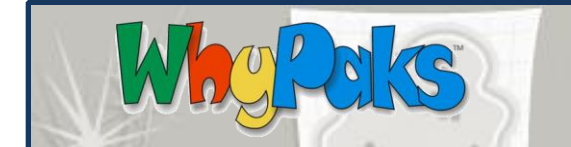

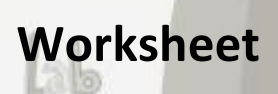

## **STUDENT INSTRUCTIONS**

- 1) Log in to Whyville  $\rightarrow$  Go to the Teleport Menu $\rightarrow$ CDC.
- 2) First, visit Outbreak Headquarters and get familiar with how infections spread through Whyville. Read through the examples and then visit the bulletin boards under the "post here!" and "submit case" links to see what other Whyvillians are saying about the viruses.
- 3) Once you've read up on how Whyvillians respond to viruses, visit the Virus Infection Graphs.

**CDC in**

- a. Use the drop-down menu at the bottom of the graph to browse through data for several viruses.
- b. The graphs of some viruses look very different than others. What does this mean? Are some viruses more infectious than others? Discuss with your classmates.
- 4) Now that you've learned about viruses in Whyville, it is time to visit some simulators. First, we'll visit the Infection Simulator. To get there, visit CDC Lobby  $\rightarrow$  Why-Pox Lab.
	- a. Read the instructions for level one and begin.
	- b. Fill out the worksheet as you play.
	- c. Once you have finished level one, be sure to go on to level two by clicking "YES!" at the bottom of the page.
	- d. Read the instructions for level two and begin.
	- e. Fill out the worksheet as you play.
- 5) Now let's visit the Epidemic Simulator. To get there visit CDC Lobby  $\rightarrow$  Why-Pox Lab.
	- a. Read the instructions and begin.
	- b. Fill out the worksheet as you play.
	- c. Note: if you run multiple scenarios, each graph will show up on your screen. To refresh your screen, press F5.

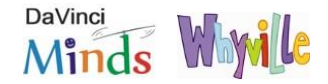

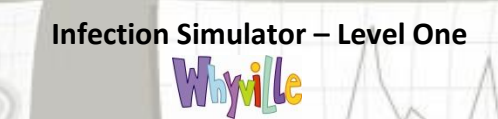

Wh

 $\mathcal{S}$ 

 $\sim$ 

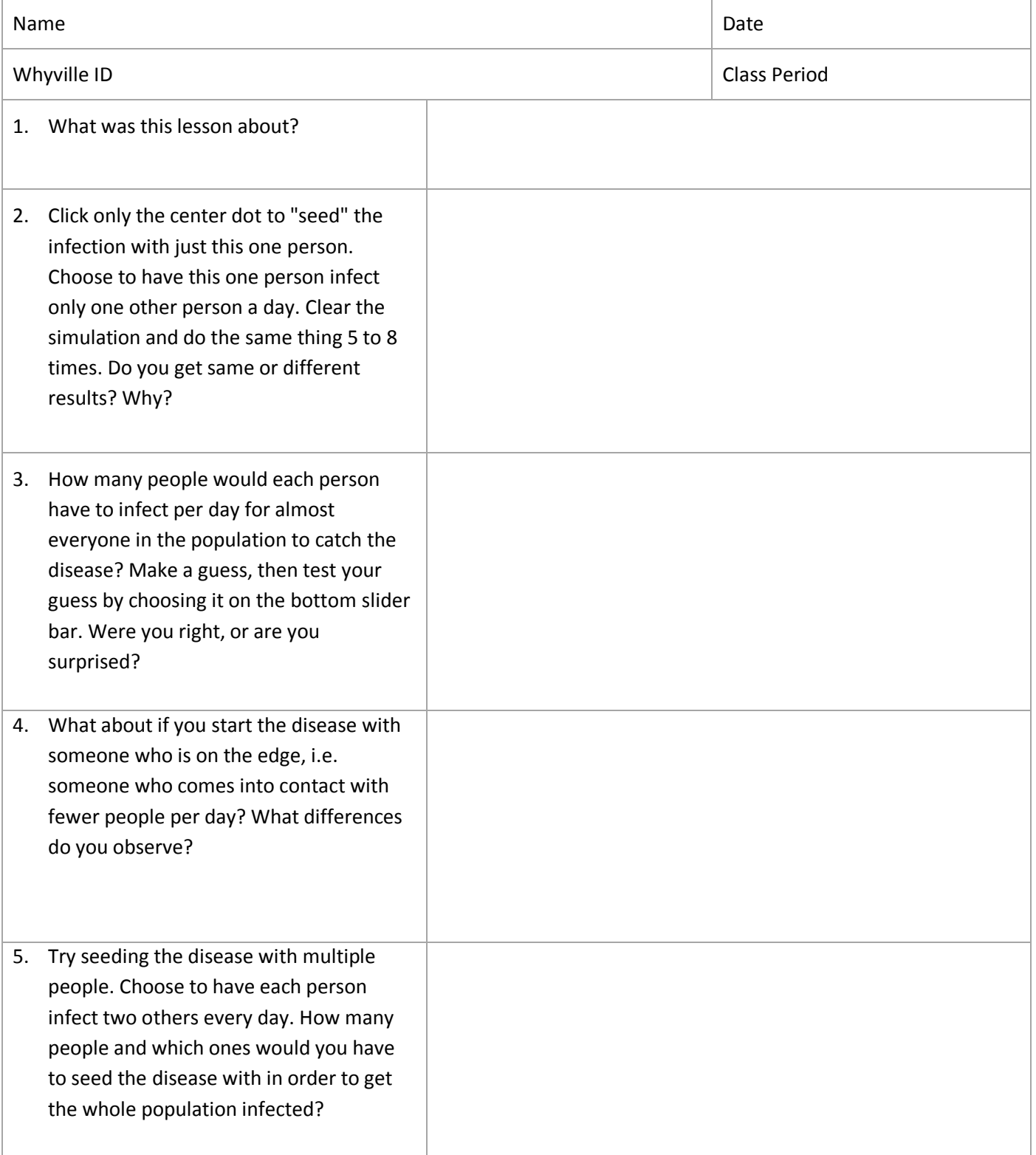

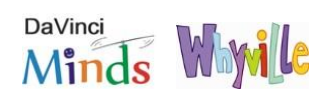

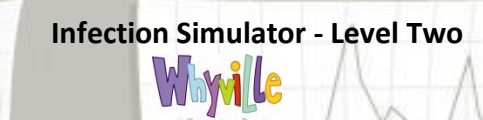

Why

Polis

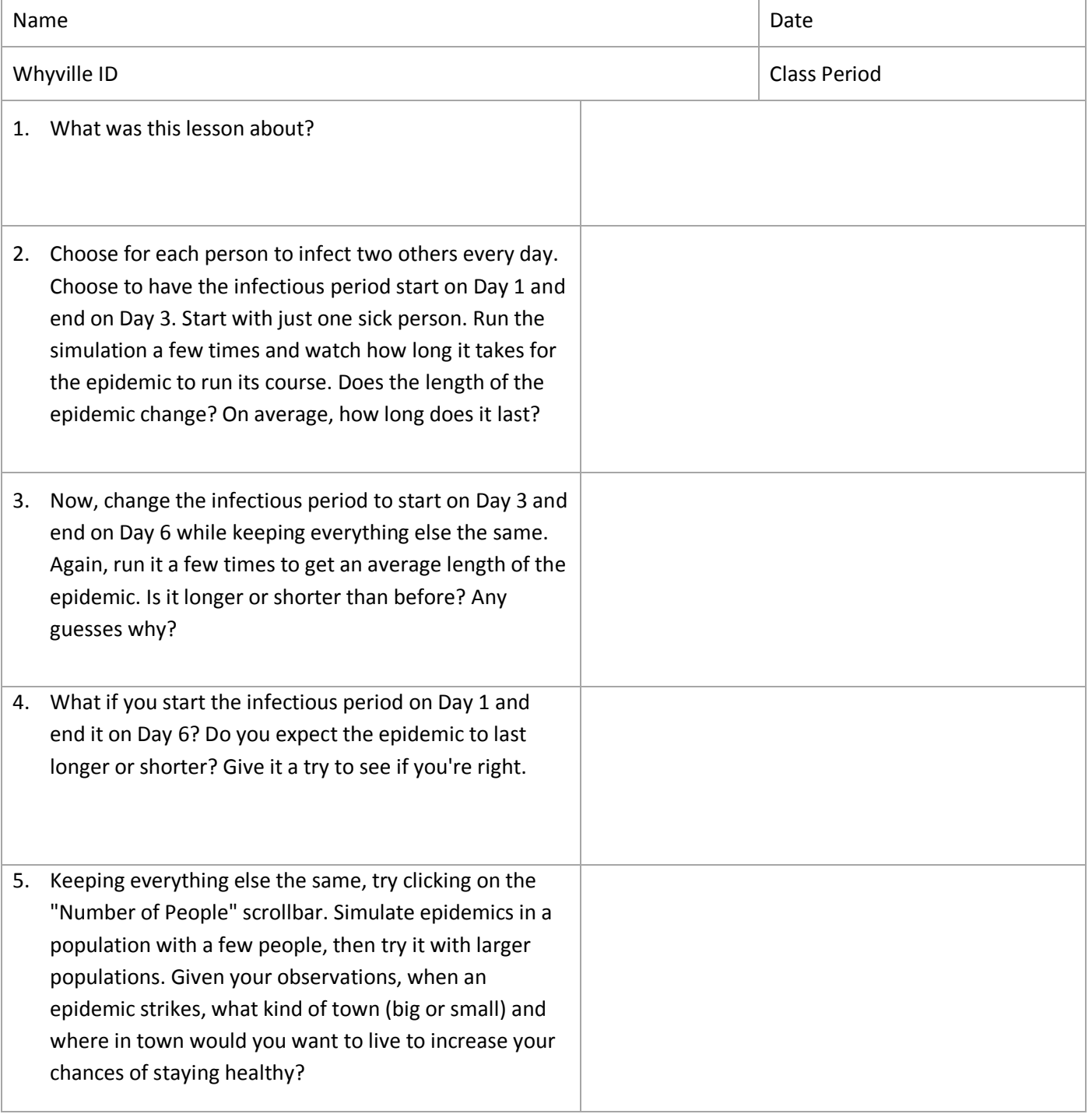

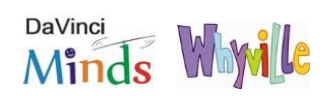

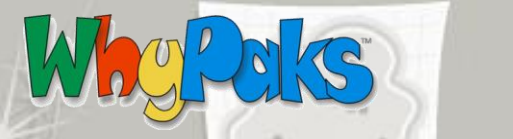

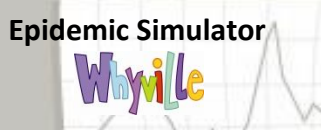

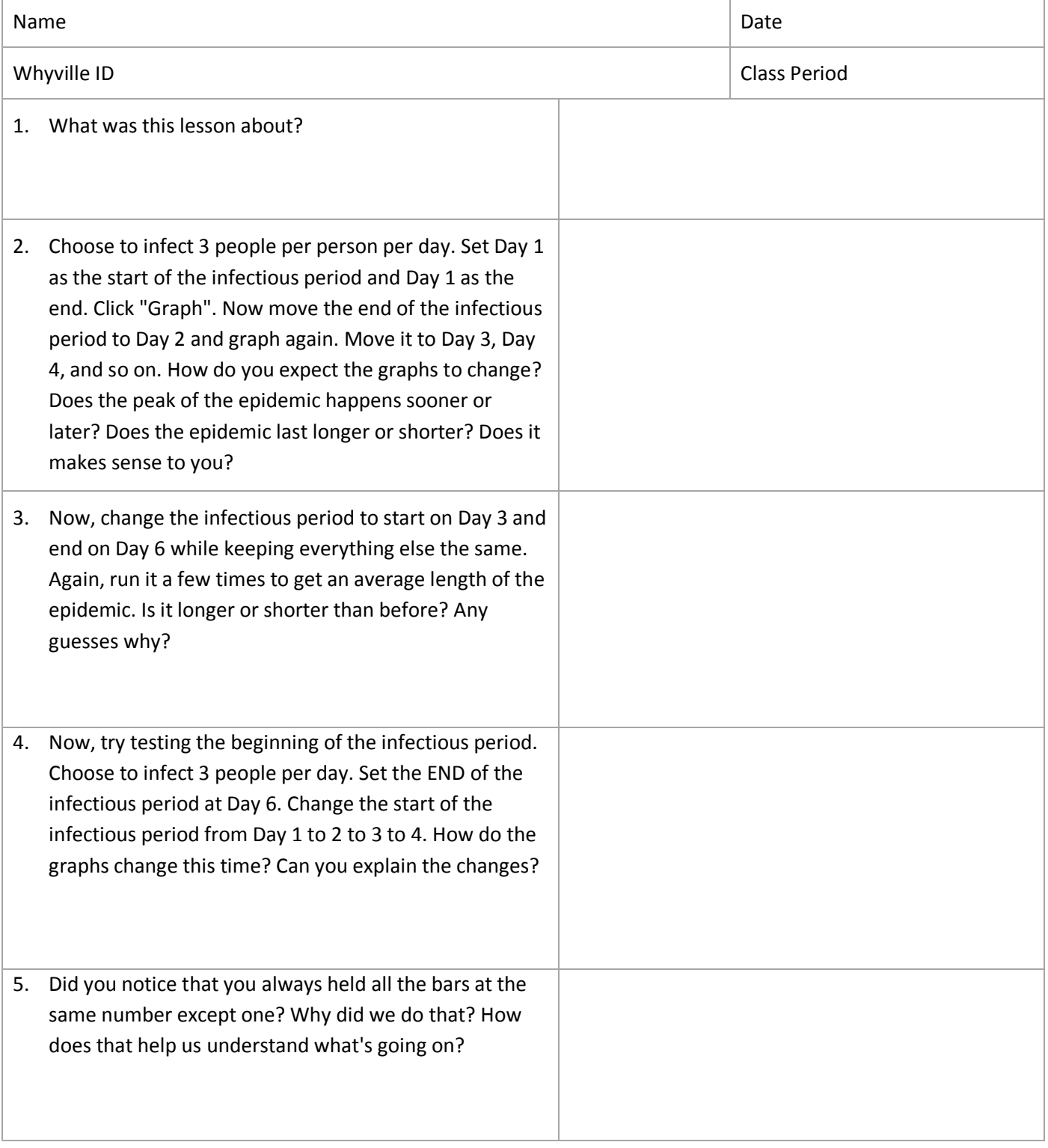

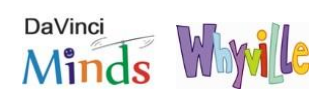